## **Lab for Week 12 Data Analysis with Python**

**Chaufournier & Wood CSCI 2541**

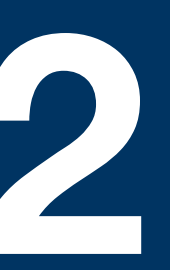

## **Jupyter Notebooks**

- Allow you to run python code interactively through cells
- You can treat your code as modular and run cells in any order
	- Be careful, if you change earlier cells to refer to data defined in later cells you can run into runtime errors later on.
- Notebooks are just a giant JSON file with an object per Cell.
- Notebooks can be uploaded and rendered directly on Github
	- This makes them great for sharing and running data analysis with graphs

### **Notebooks are made of cells**

Cells allow you to write python code and run it in a real time and modular fashion. You can put any python code in a cell and then hit Shift+Enter to run the code.

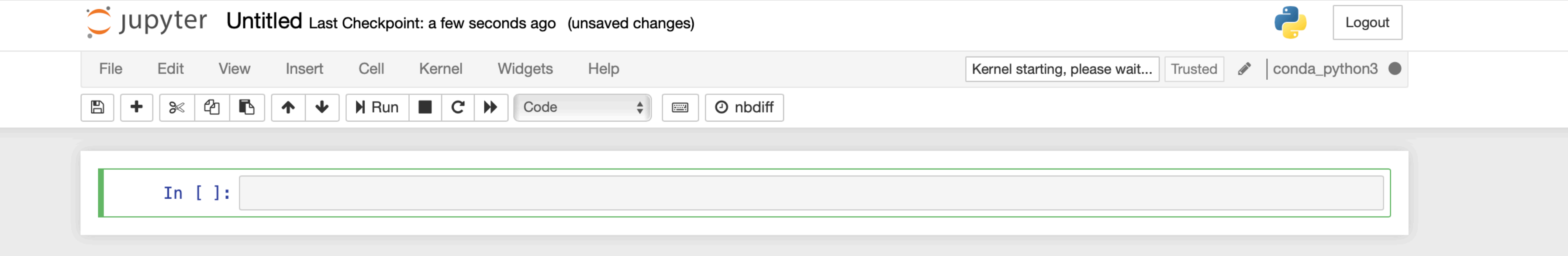

## **Programming Cells**

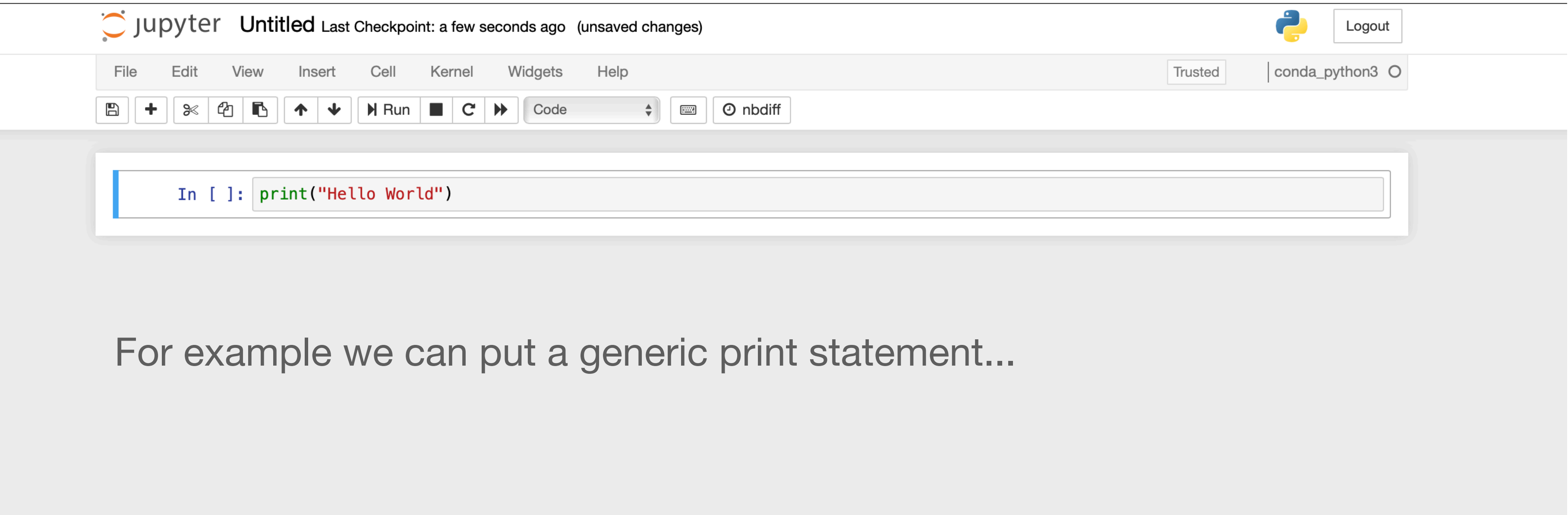

## **Executing cells and viewing output**

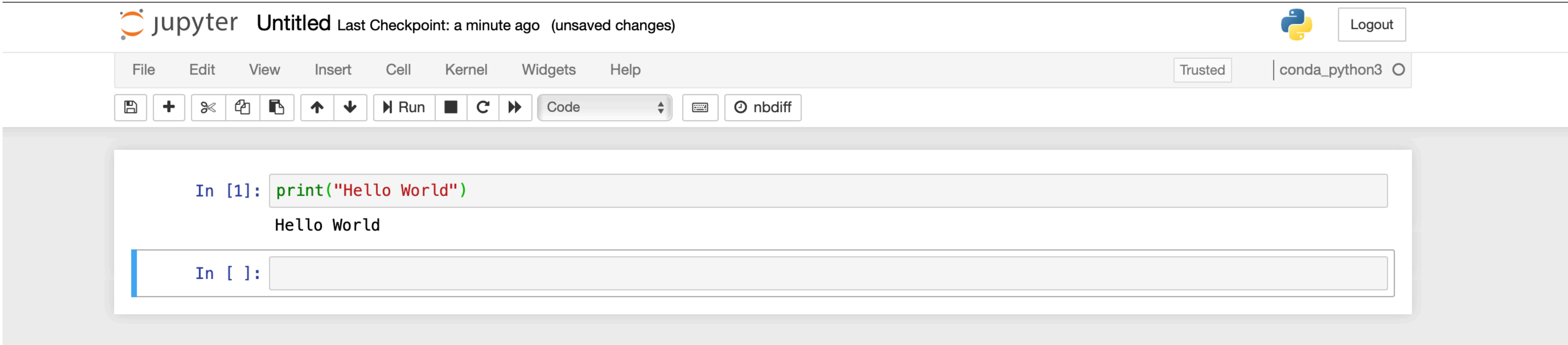

Once we execute the cell (Shift+Enter), the output is shown in real time right below the cell.

## **Cells support multiple lines of logic**

We can also put multiple lines in a single cell and add complex logic. All of the lines in the cell will be executed in order.

Jupyter Untitled Last Checkpoint: a minute ago (unsaved changes)

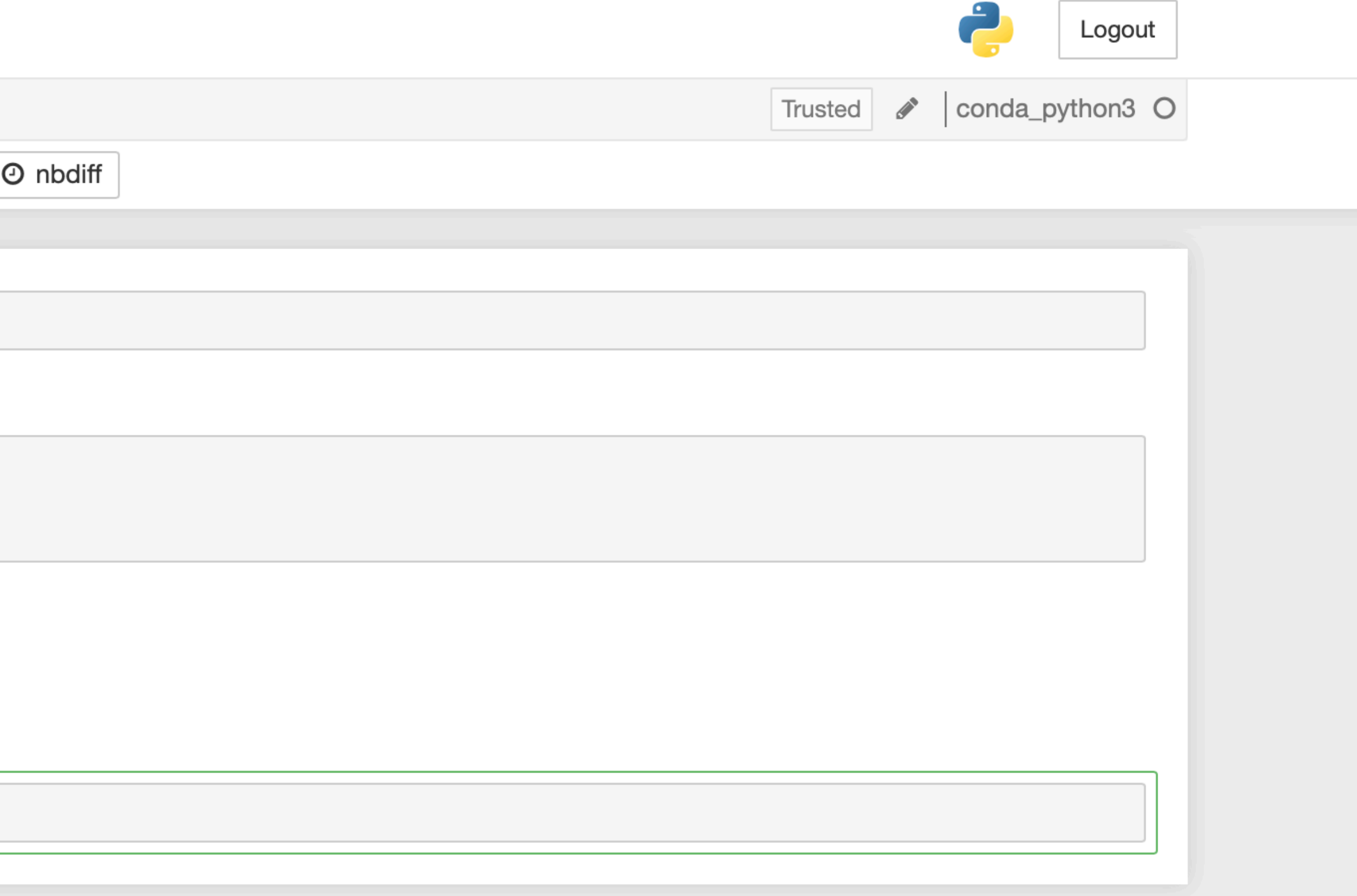

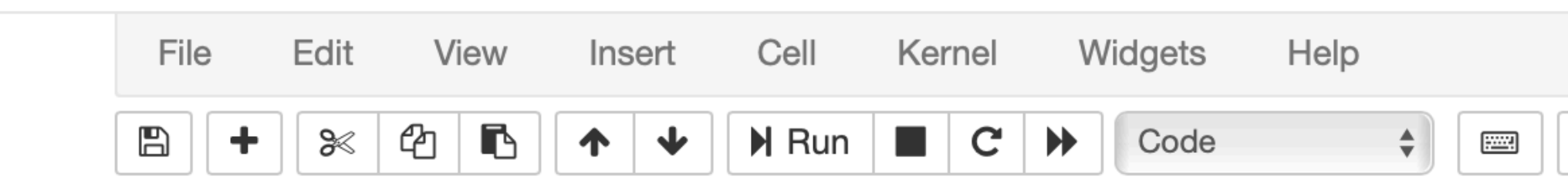

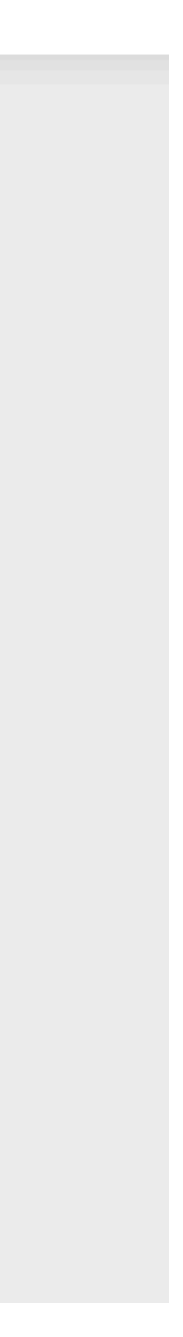

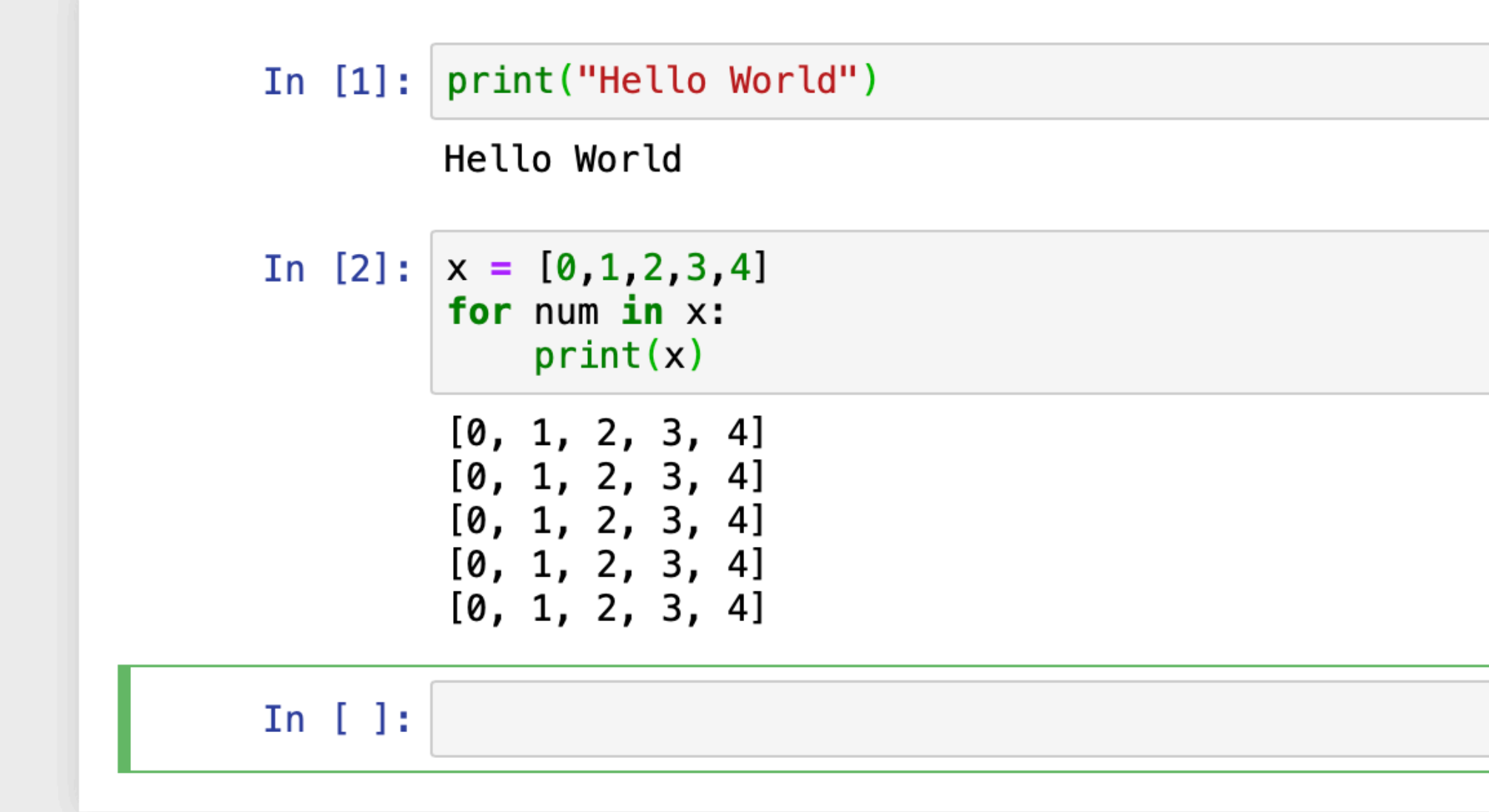

### **Cells can be referenced by other cells**

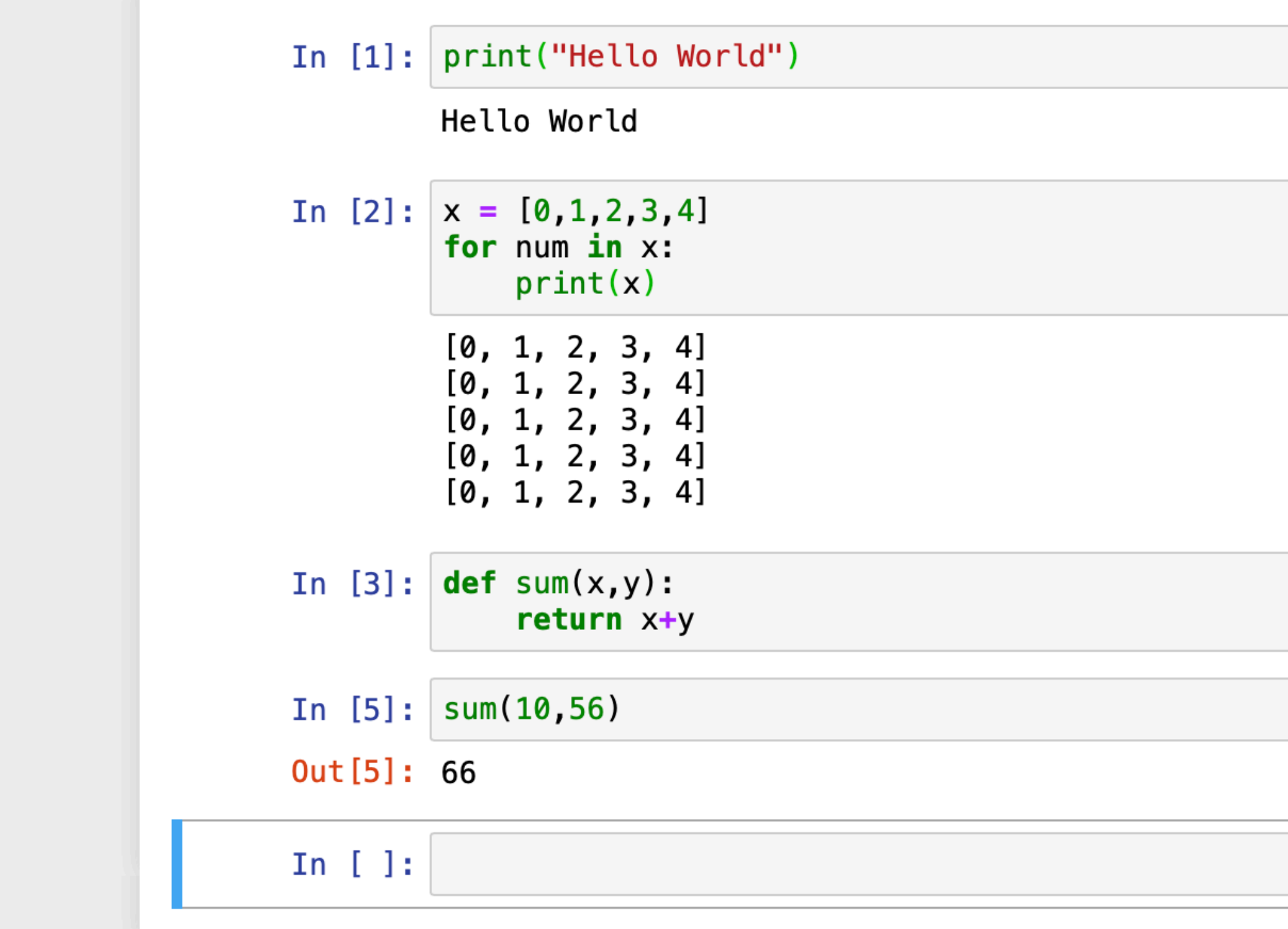

You can also implement code in one cell and reference it from another cell

Make sure you execute the code in the cell before you try to reference it from a separate cell. You need to run cells to have them visible in the runtime.

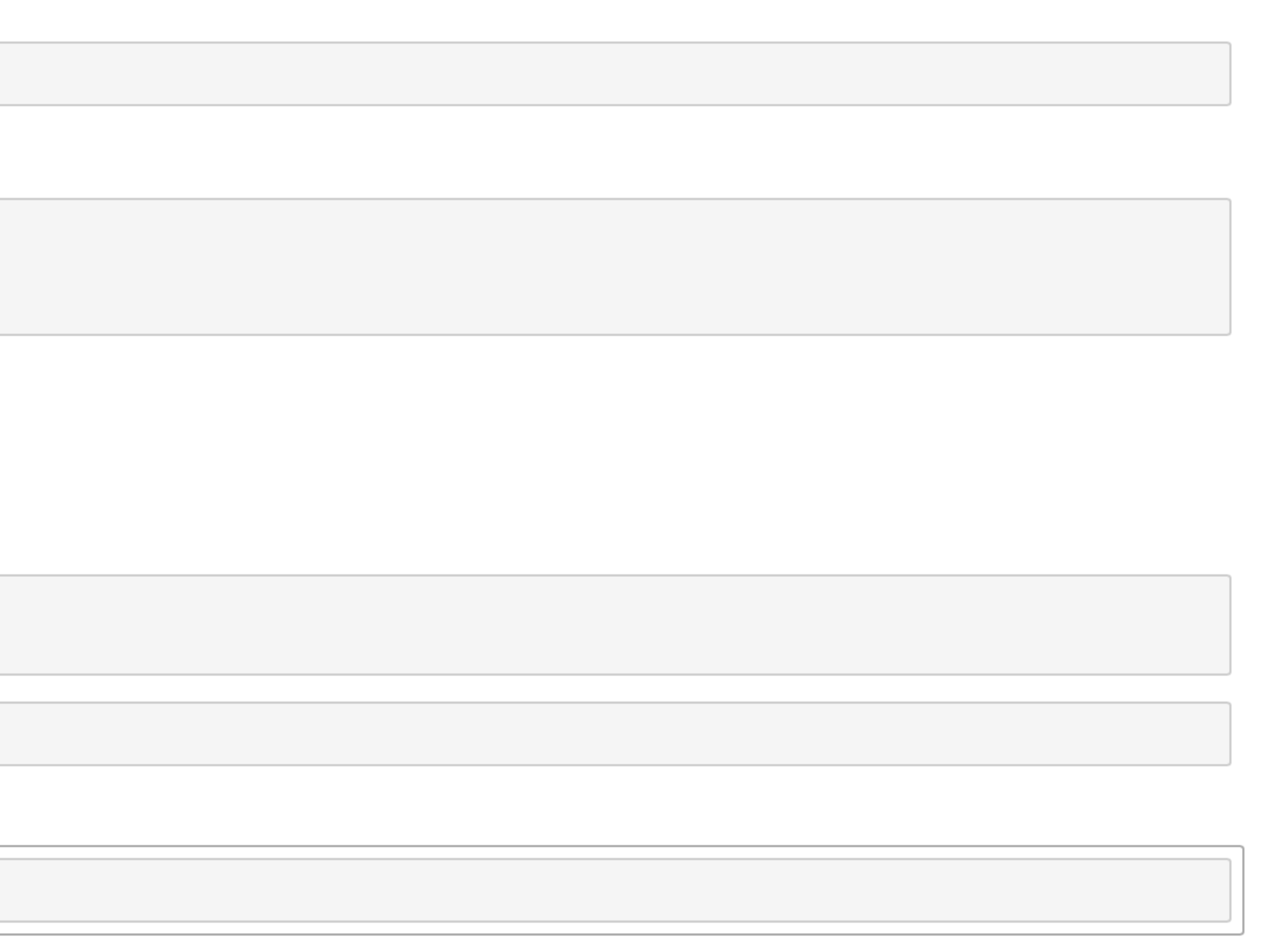

### **Cells will display errors as part of their outputs**

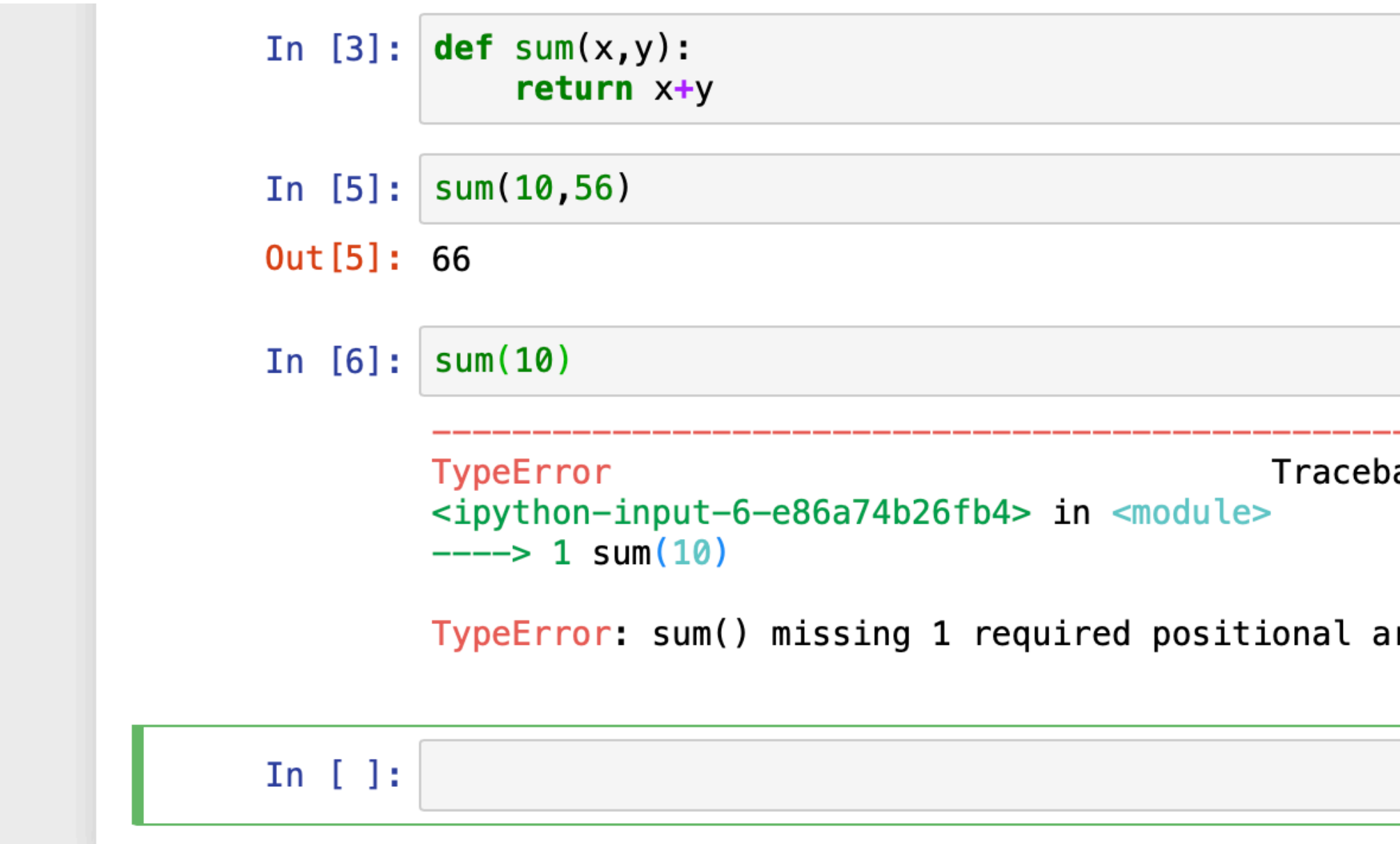

Cells will also show you errors in real time. This allows you to easily debug your code

ack (most recent call last)

rgument: 'y'

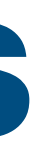

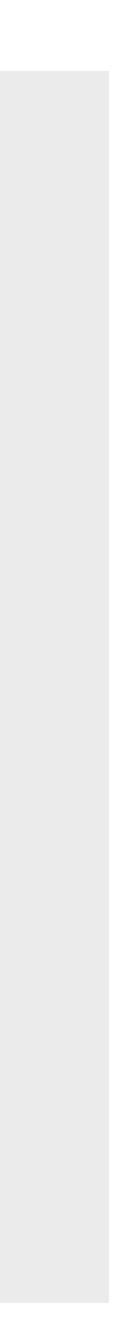

# Pandas and Data Analysis

### **Pandas Data Analysis Made Easy**

- "pandas is a fast, powerful, flexible and easy to use open source data analysis and manipulation tool, built on top of the Python programming language"
- Pandas operates using the concept of DataFrames which are tabular data structures similar to a table.
- You can dump your data into a DataFrame and then gain access to a variety of library functions that operate on your data
- These functions allow you to clean, reshape, and interpolate your data; describe summary statistics; graph results; and even run machine learning models.

## **Creating a DataFrame**

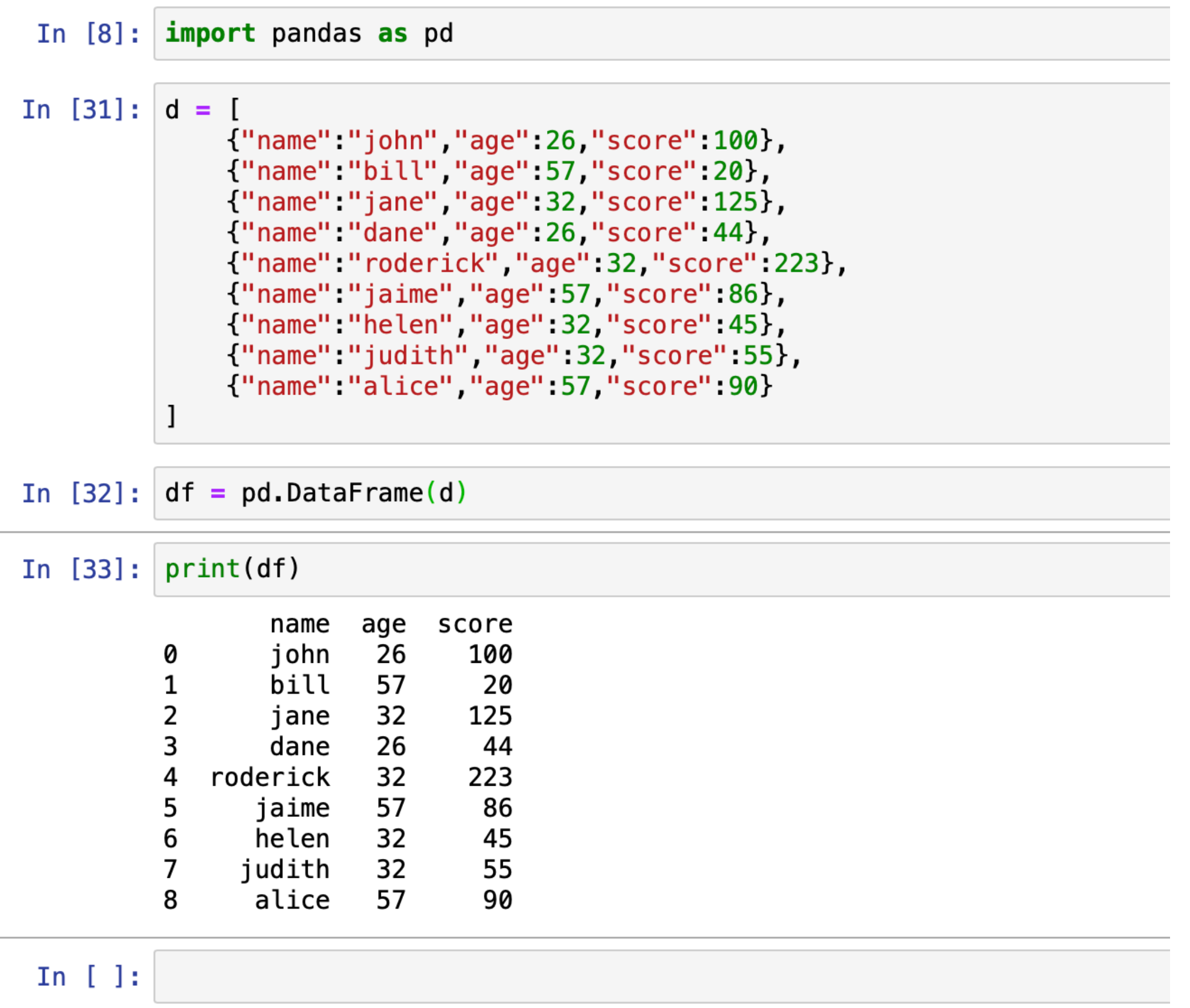

- A variety of data structures can be converted to pandas DataFrames.
- The easiest and most useful to us is a list of dictionaries.
- Simply cast the list to a pandas dataFrame and you are good to go.
- This should look familiar to you. (Think back to last weeks lab)

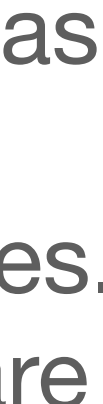

### **Pandas Describe**

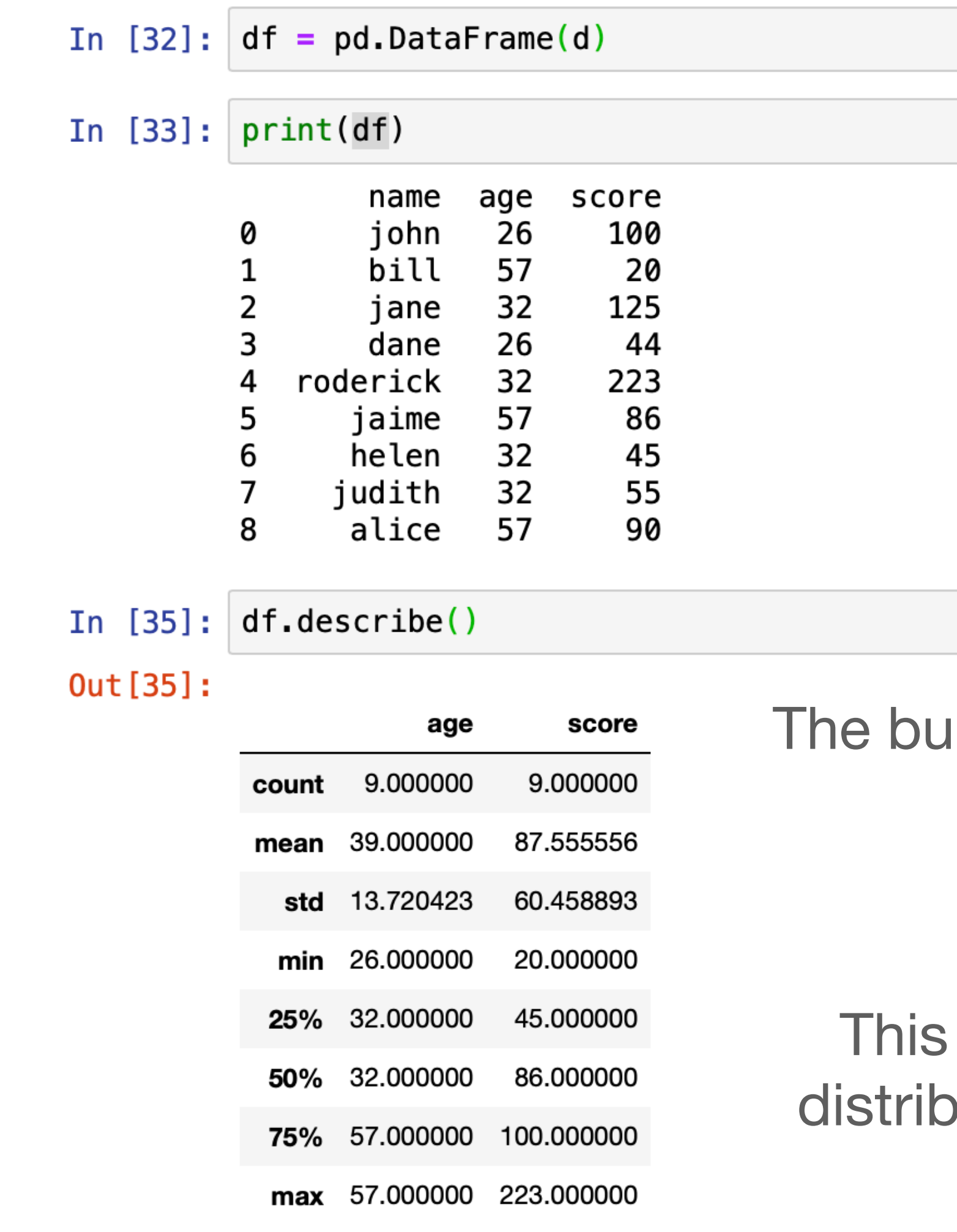

uiltin describe function on a DataFrame allows you to see summary statistics about your data.

can be useful for understanding how your data is buted and can enable you to make better decisions.

## **Pandas Groupby**

{"name":"dane","age":20,"score":44;, {"name" "roderick","age":32,"score":223}, {"name":"jaime","age":57,"score":86}, {"name": "helen", "age": 32, "score": 45},<br>{"name": "judith": "age": 32, "score": 55}, {"name":"alice","age":57,"score":90}

In  $[32]$ : df = pd.DataFrame(d)

In  $[33]$ :  $print(df)$ 

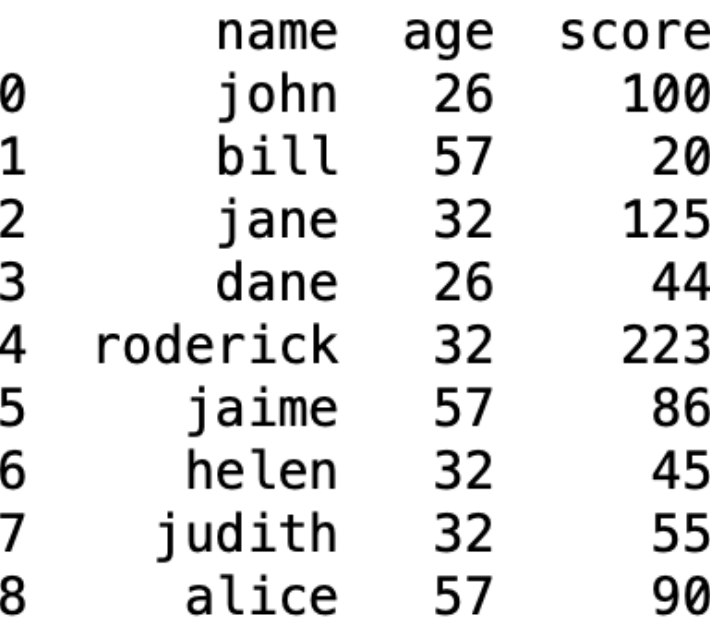

In  $[36]$ : df $[$ ["age", "score"]].groupby("age").mean()

0ut [36]:

score

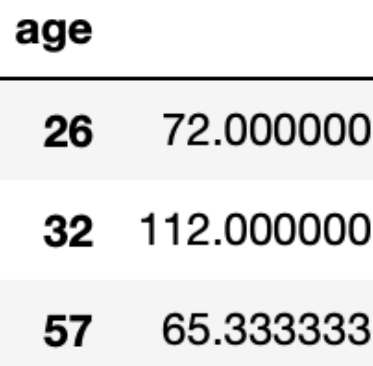

Dataframes also support querying and grouping your data like you would in SQL so you can gather insights into your data.

## **Pandas graphing**

```
In [22]: group_by_age = df.loc[:, ['age', 'score']].groupby('age')
#Select the averages for each ag
avgs = group_by_age.macan()# X will be the ages
x = avgs.index# Y will be the increase in mean score by age
y1 = avgs.scoredef plot(x, y, ax, title, y_labels):ax.set_title(title)
    ax.set_ylabel(y_label)ax.plot(x, y)ax \cdot \text{margins}(x=0, y=0)ax.set_ylim([0, 300])
```
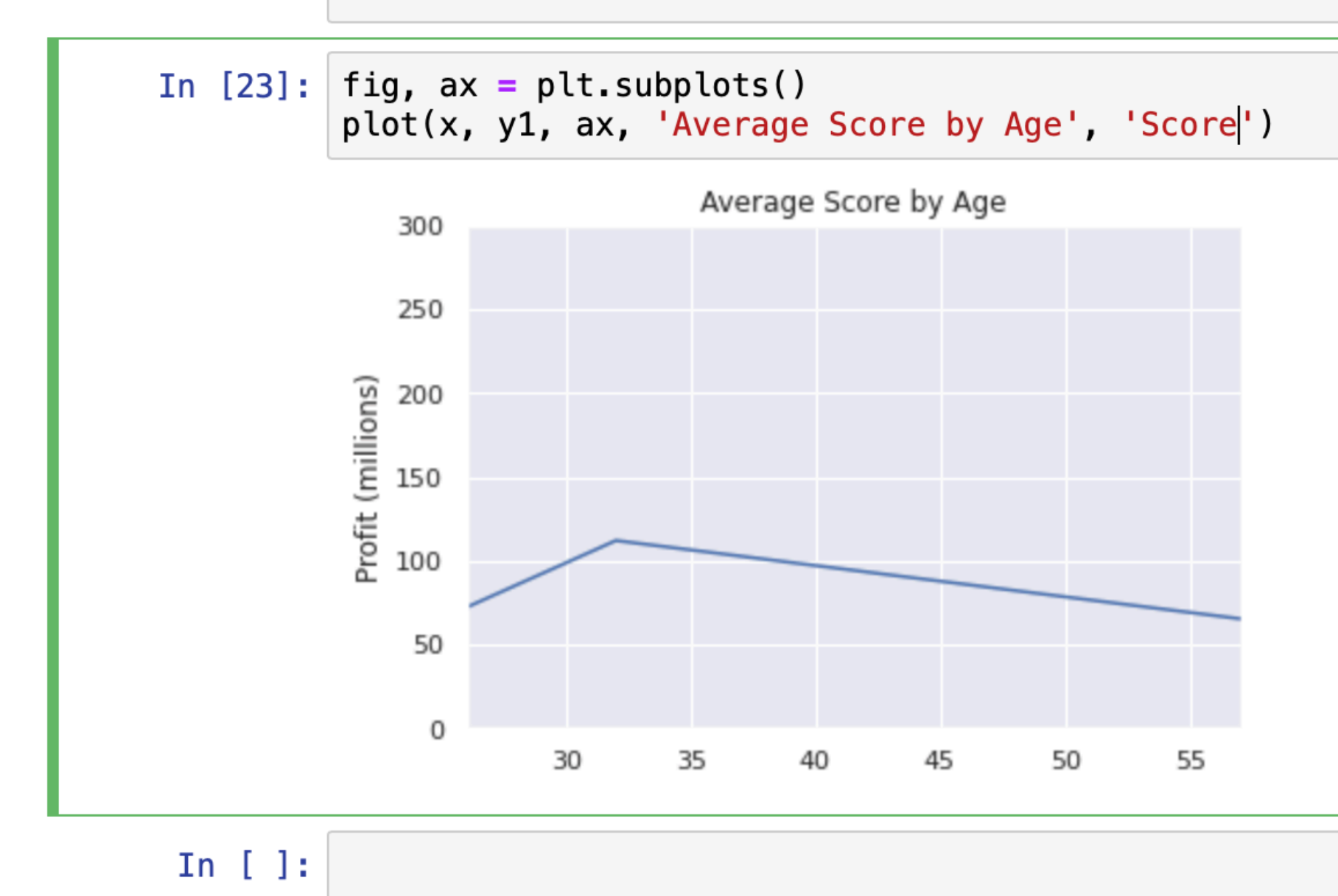

Dataframes also allow for easy graphing of your data. You can easily use libraries such as Matplotlib to construct graphs of your data.

### **More Complex Graphs**

In  $[70]$ : def plot\_with\_std(x, y, stds, ax, title, y\_label):  $ax. fill_between(x, y - stds, y + stds, alpha=0.2)$ plot(x, y, ax, title, y\_label) fig,  $ax1 = plt.subplots()$ title = 'Increase in mean and std Fortune 500 company %s from 1955 to 2005'  $stds1 = group_by-year.std()$ . profit. values plot\_with\_std(x, y1.values, stds1, ax1, title % 'profits', 'Profit (millions)') fig.set\_size\_inches(14, 4) fig.tight\_layout()

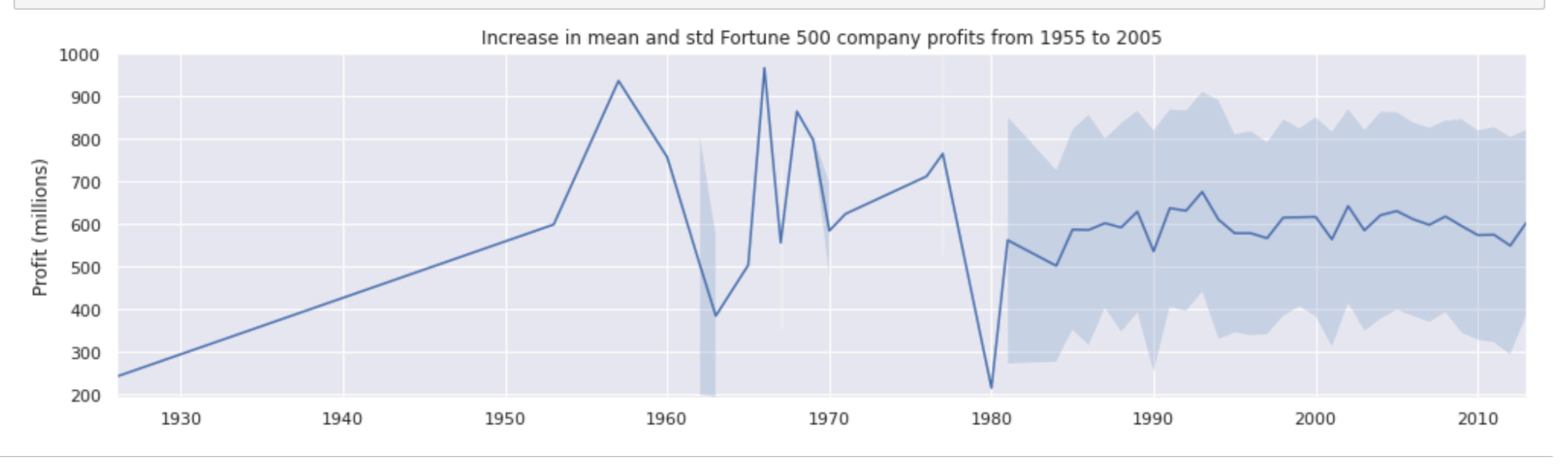

## **Various other dataframe functions**

- df.columnName.min() -- The minimum value for a given column.
- df.columnName.median() -- The median value for a given column
- df.columnName.max() -- The max value for a given column
- df.columnName.mode() -- The mode for a given column
- df.columnName.std() -- The standard deviation for a column

Here you should replace columnName with one of the column titles for your dataset

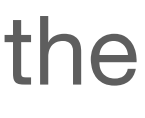

# How do we run our own notebooks?

# Amazon Sagemaker!

### **Navigate to Amazon SageMaker in the Console**

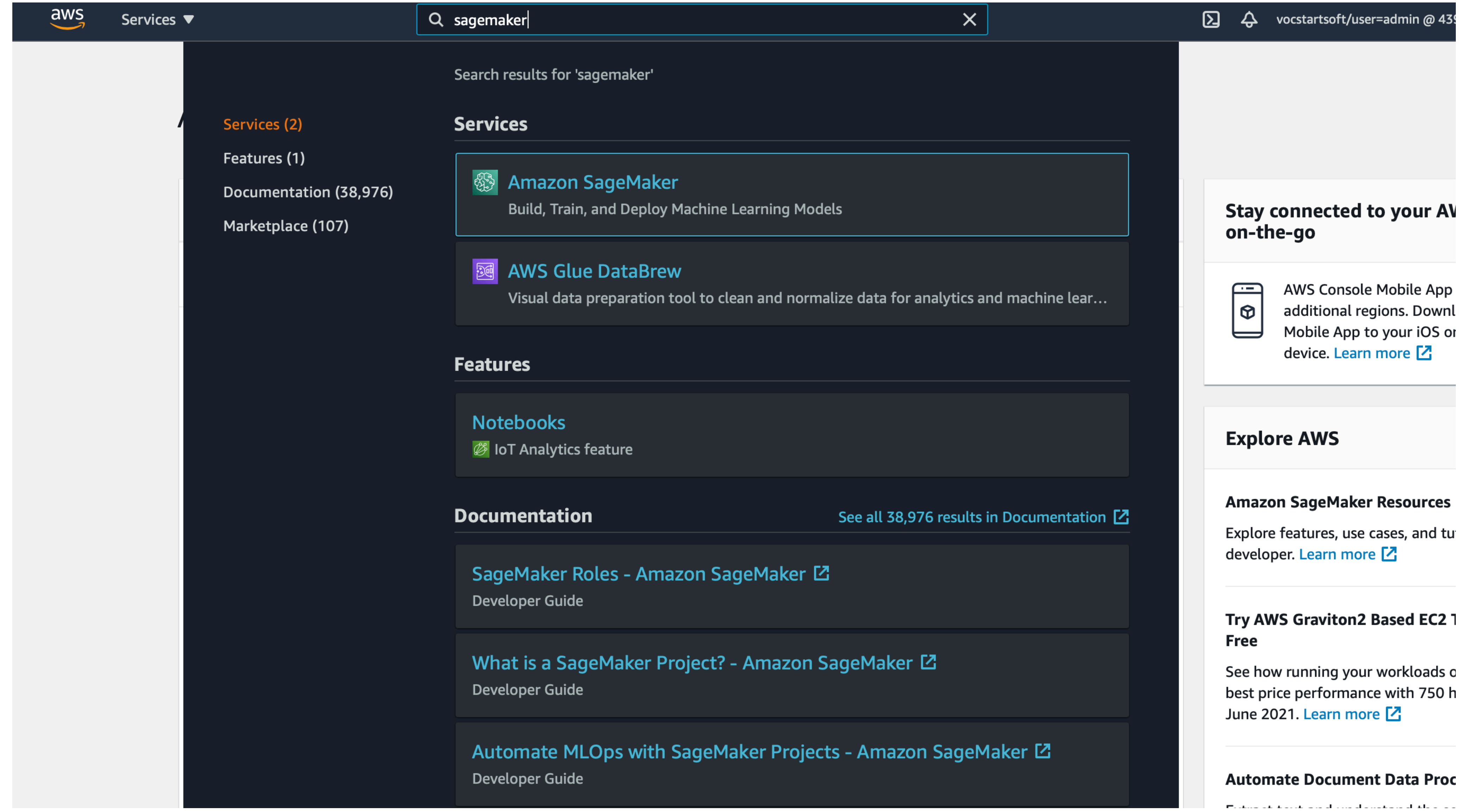

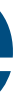

**Contract Contract** 

### **Click on Notebook instances on the left**

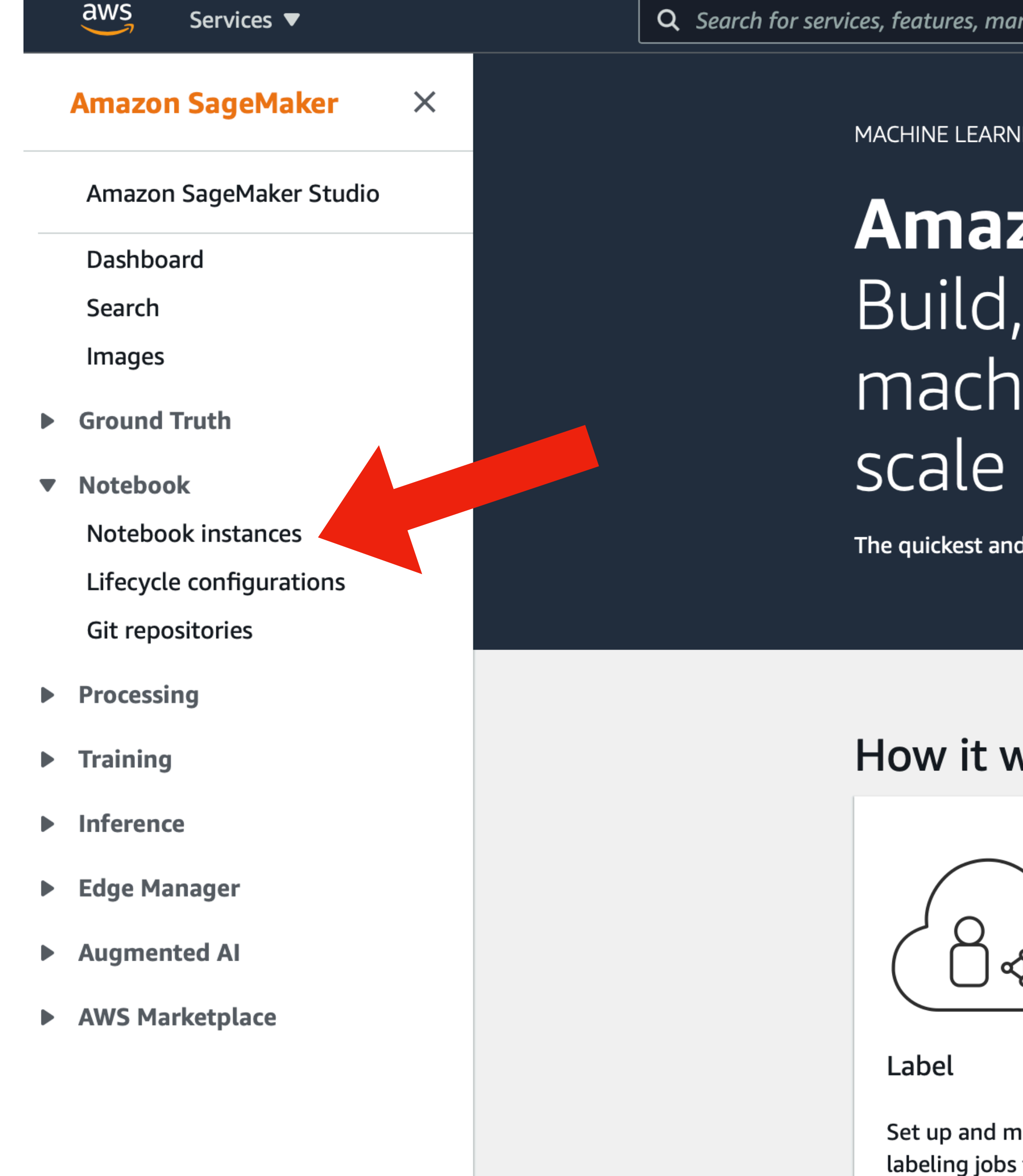

rketplace products, and docs

[Option+S]

vocstartsoft/user=admin @ 43 ⊠  $\Delta$ 

**ING** 

### zon SageMaker train, and deploy ine learning models at

l easiest way to get ML models from idea to production.

### **Get started**

Explore SageMaker Studio, a machine Integrated Development Environmen for building, training, and debugging tracking experiments, deploying mod monitoring their performance.

### **SageMaker Studio**

### **Pricing (US)**

With Amazon SageMaker, you pay on what you use. Authoring, training and is billed by the second, with no minin and no upfront commitments.

Learn more

### **Related services**

**AWS Glue** 

**Amazon EC2** 

### vorks

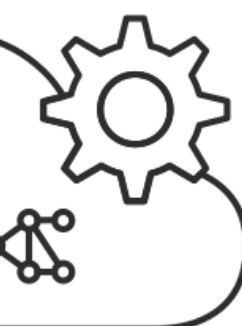

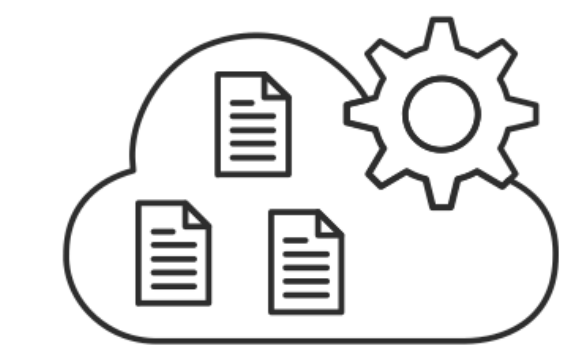

**Build** 

anage s for highly accurate training datasets

**Connect to other AWS** services and transform data in Amazon

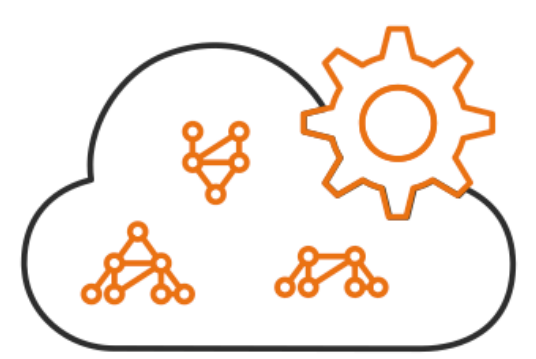

**Train** 

Use Amazon SageMaker's algorithms and frameworks, or bring

## **Click "Create notebook instance"**

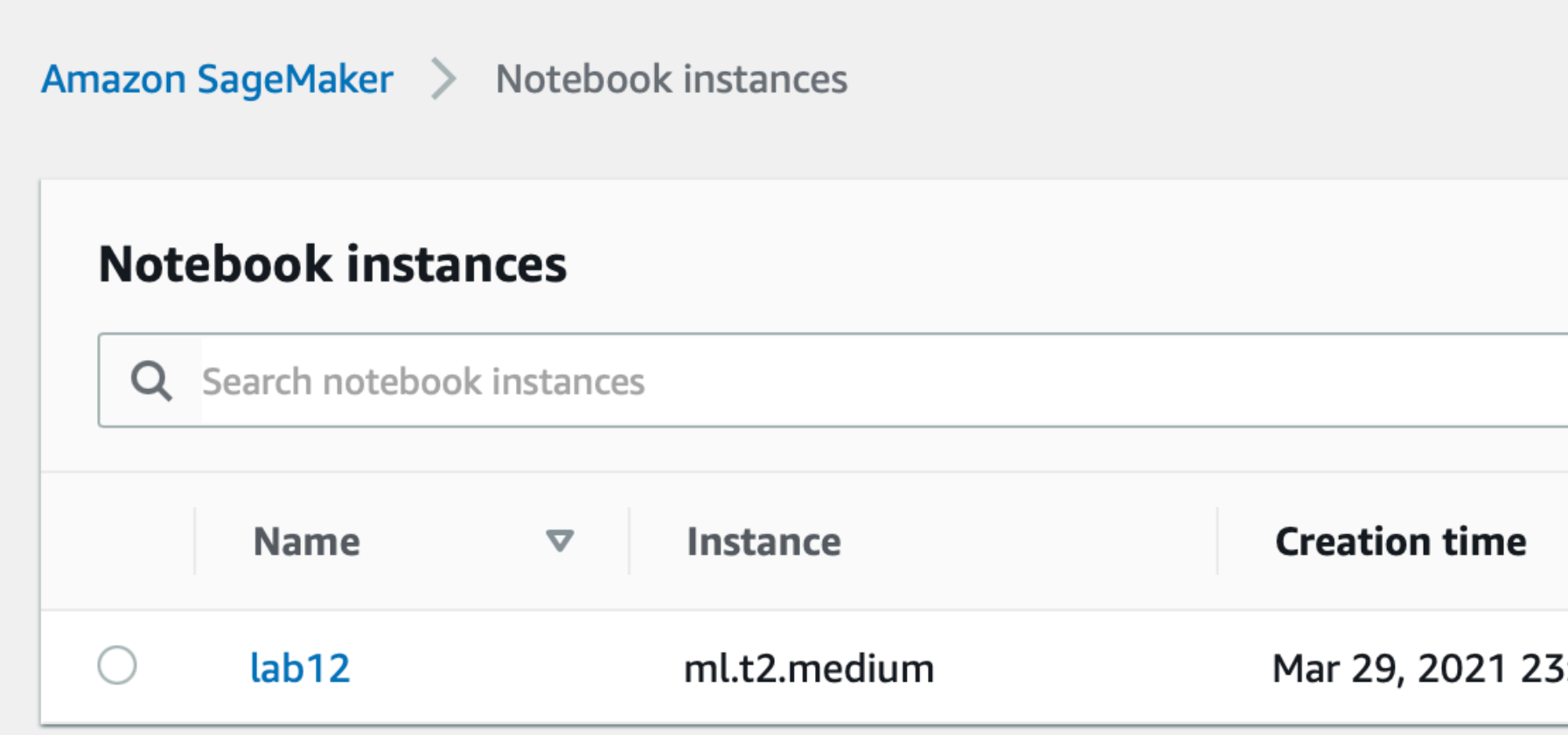

We are going to create a new notebook instance which is a server allowing you to create, host, and run your notebooks

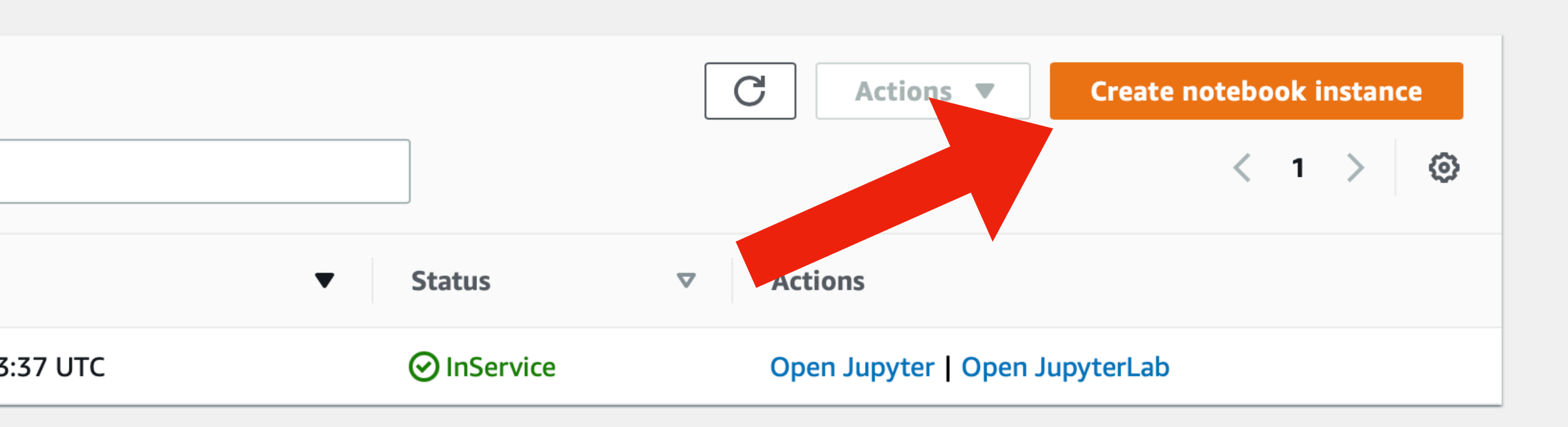

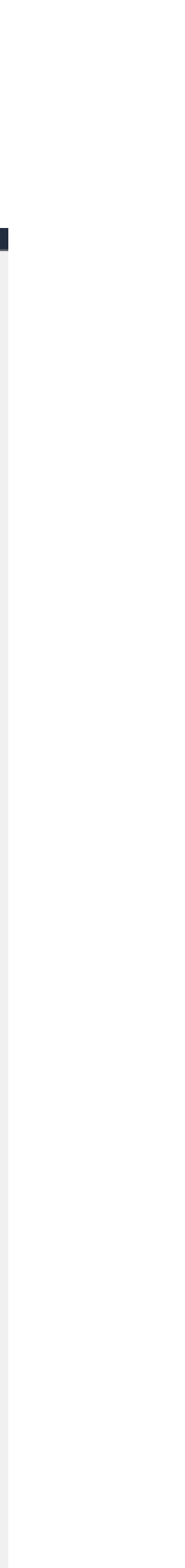

### **Enter notebook details**

Amazon SageMaker > Notebook instances > Create notebook instance

### Create notebook instance

Amazon SageMaker provides pre-built fully managed notebook instances that run Jupyter notebooks. The notebook instances include example code for common model training and hosting exercises. Learn more  $\boxtimes$ 

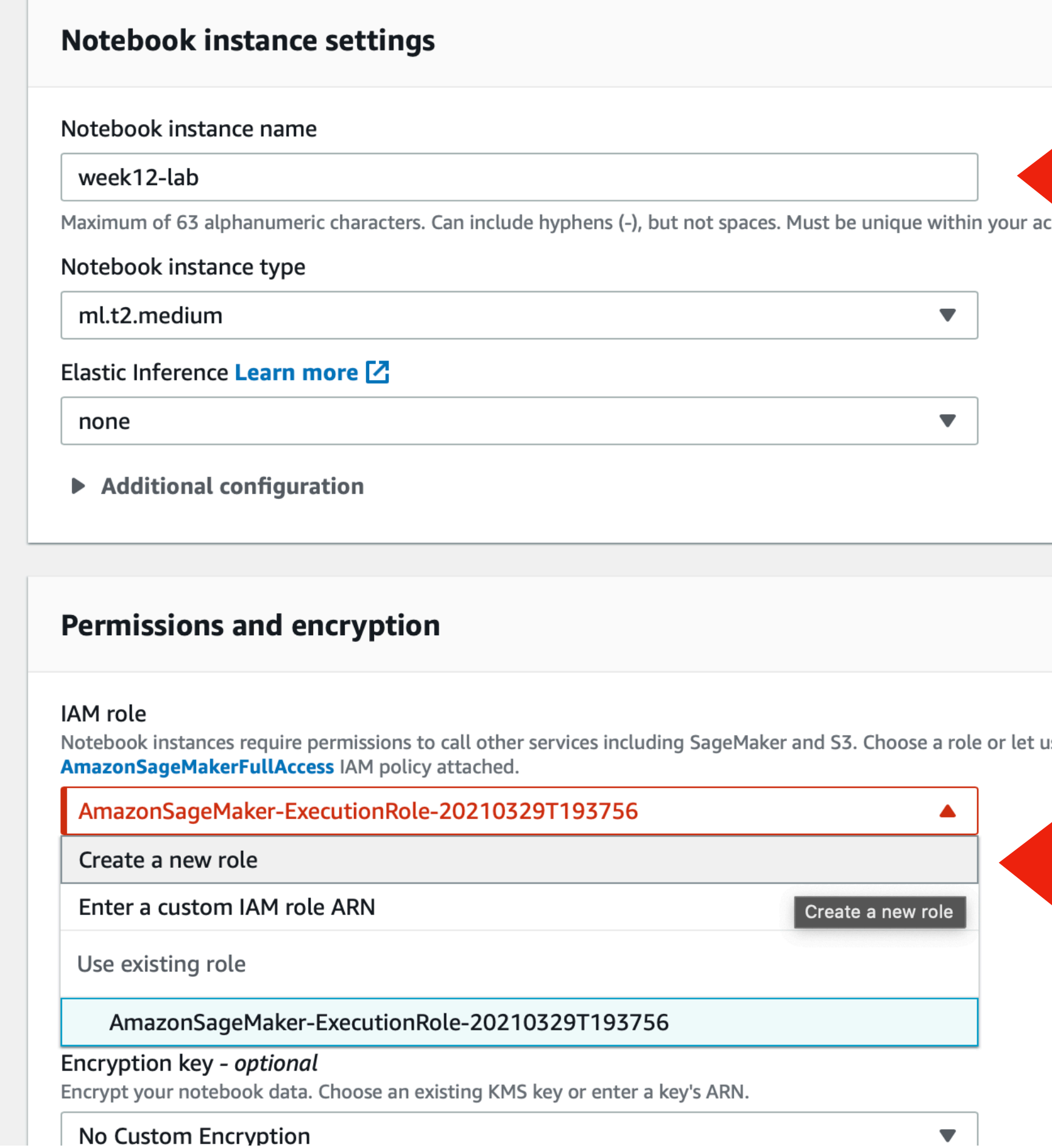

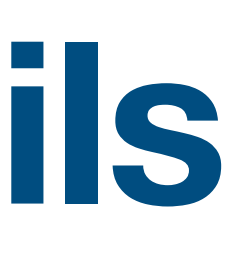

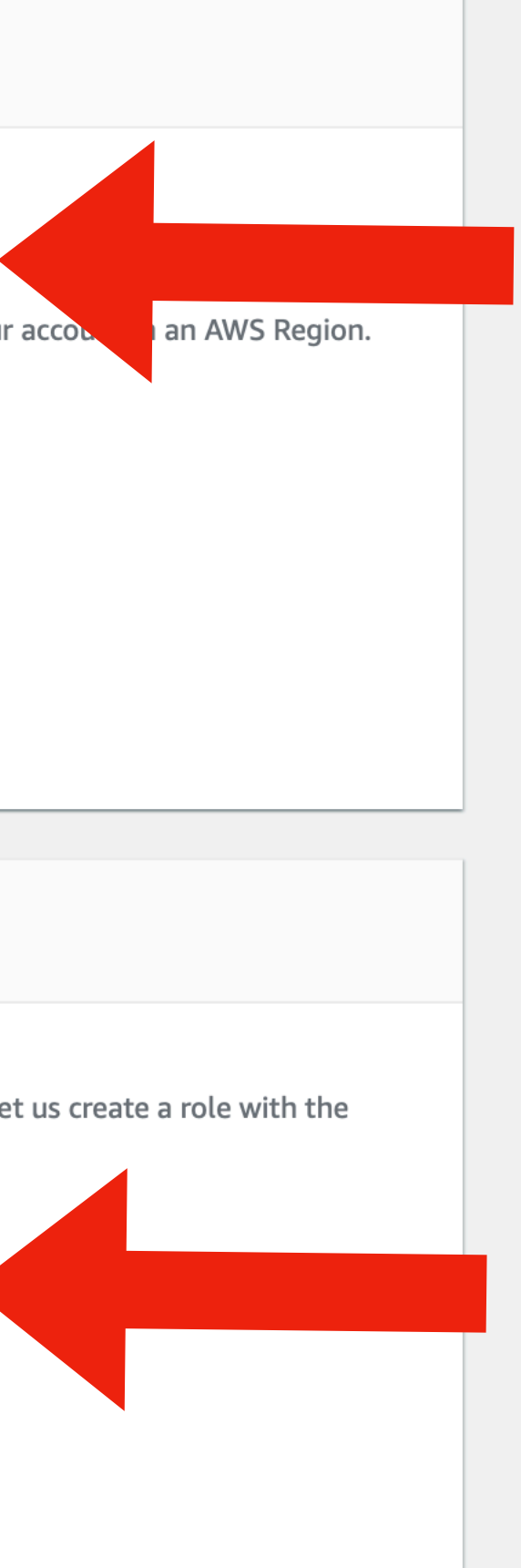

 $\bullet$ 

Enter week12-lab for the

notebook name

Under IAM role select "Create a new role"

### **Create a new IAM role**

### te notebook instance

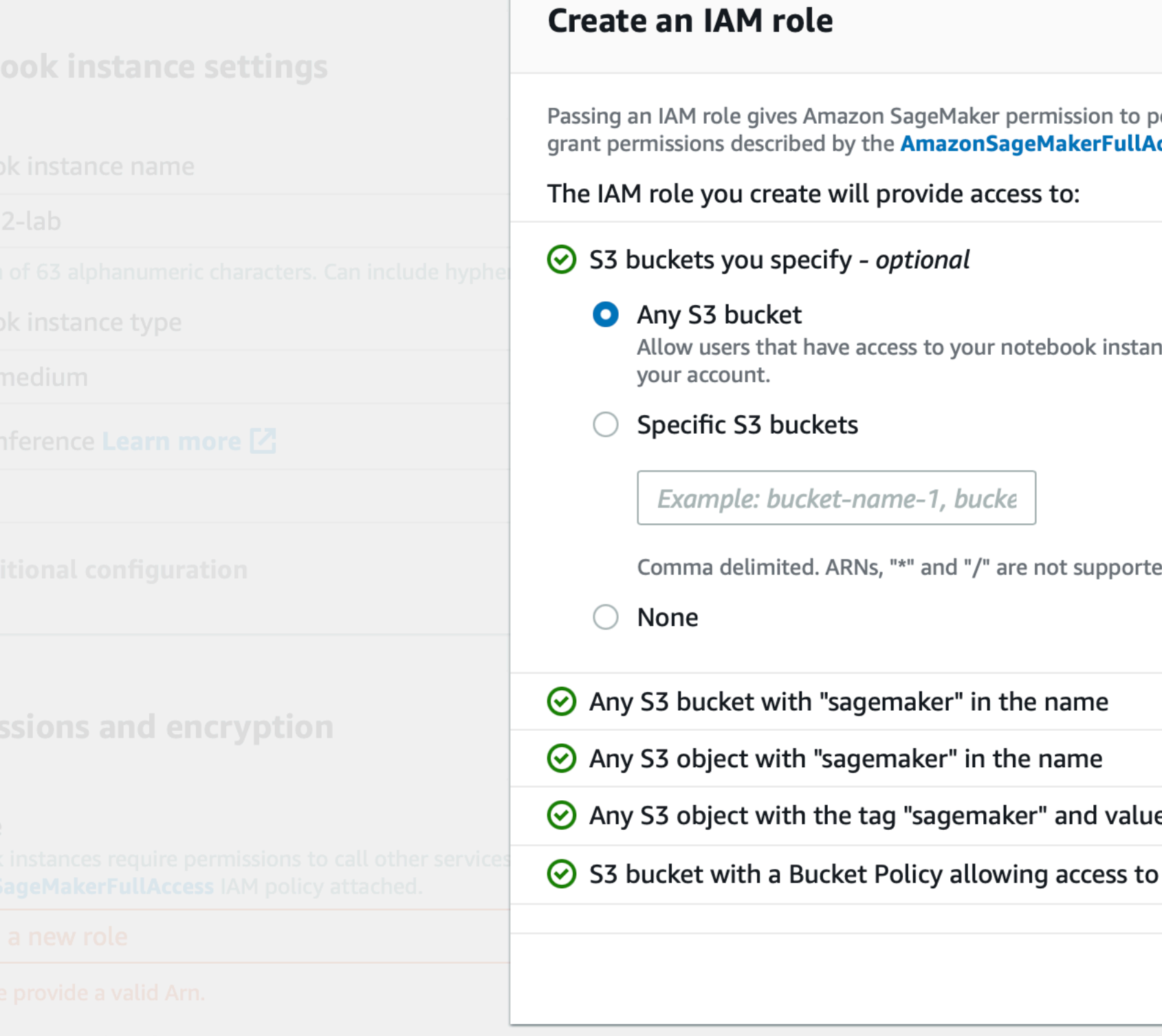

ustom Encryption

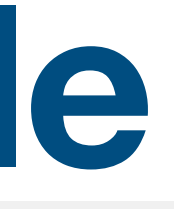

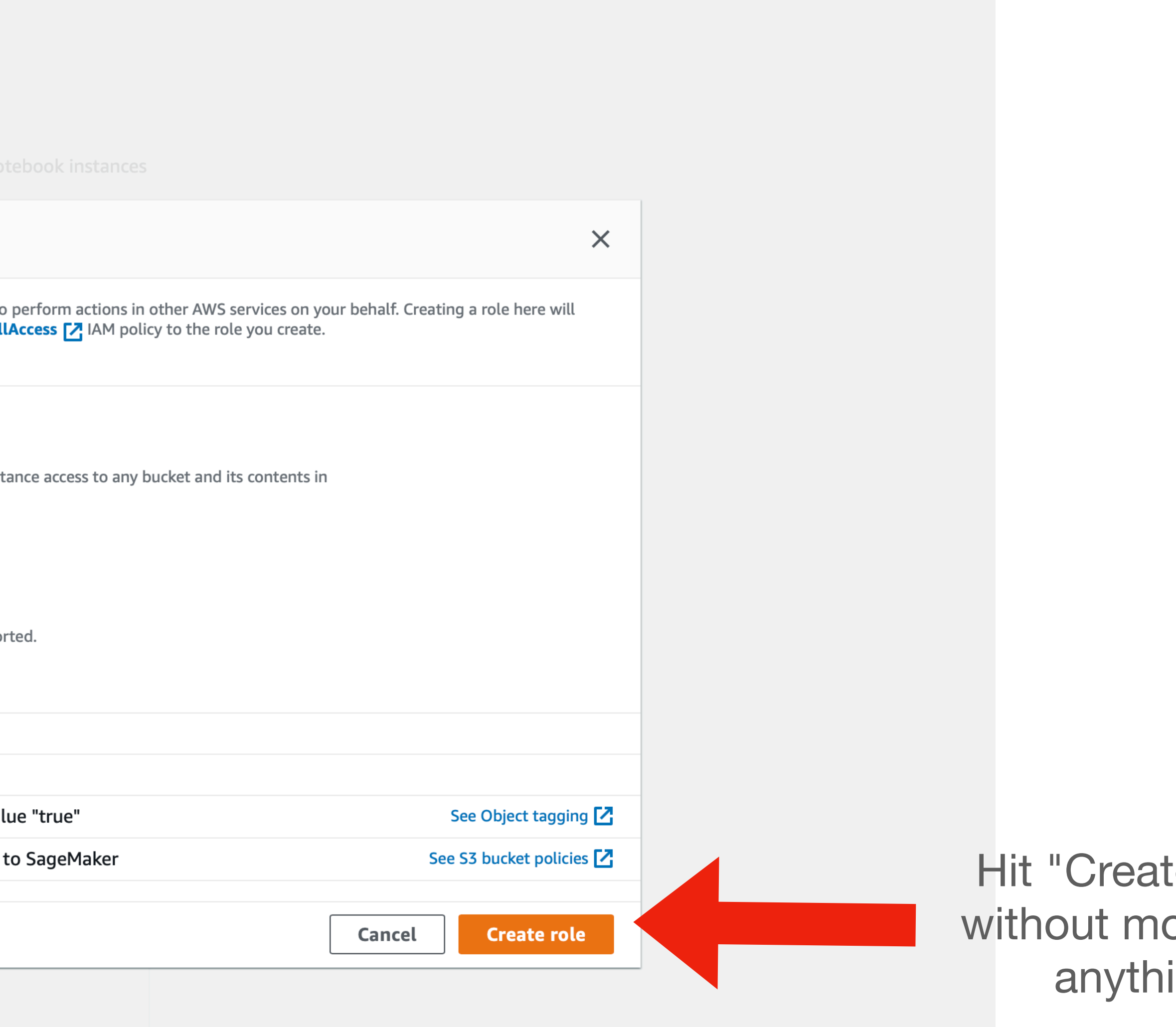

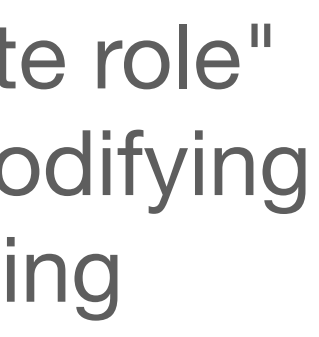

### **Create notebook!**

 $\equiv$ 

### Notebook instance type

ml.t2.medium

### Elastic Inference Learn more [2]

none

Additional configuration

### **Permissions and encryption**

### IAM role

Notebook instances require permissions to call other services including SageM AmazonSageMakerFullAccess IAM policy attached.

service and the services

AmazonSageMaker-ExecutionRole-20210329T193756

### Root access - optional

 $\bigcirc$  Enable - Give users root access to the notebook

O Disable - Don't give users root access to the notebook Lifecycle configurations always have root access

### Encryption key - optional

Encrypt your notebook data. Choose an existing KMS key or enter a key's ARN.

No Custom Encryption

### ▶ Network - optional

- Git repositories optional
- Tags optional

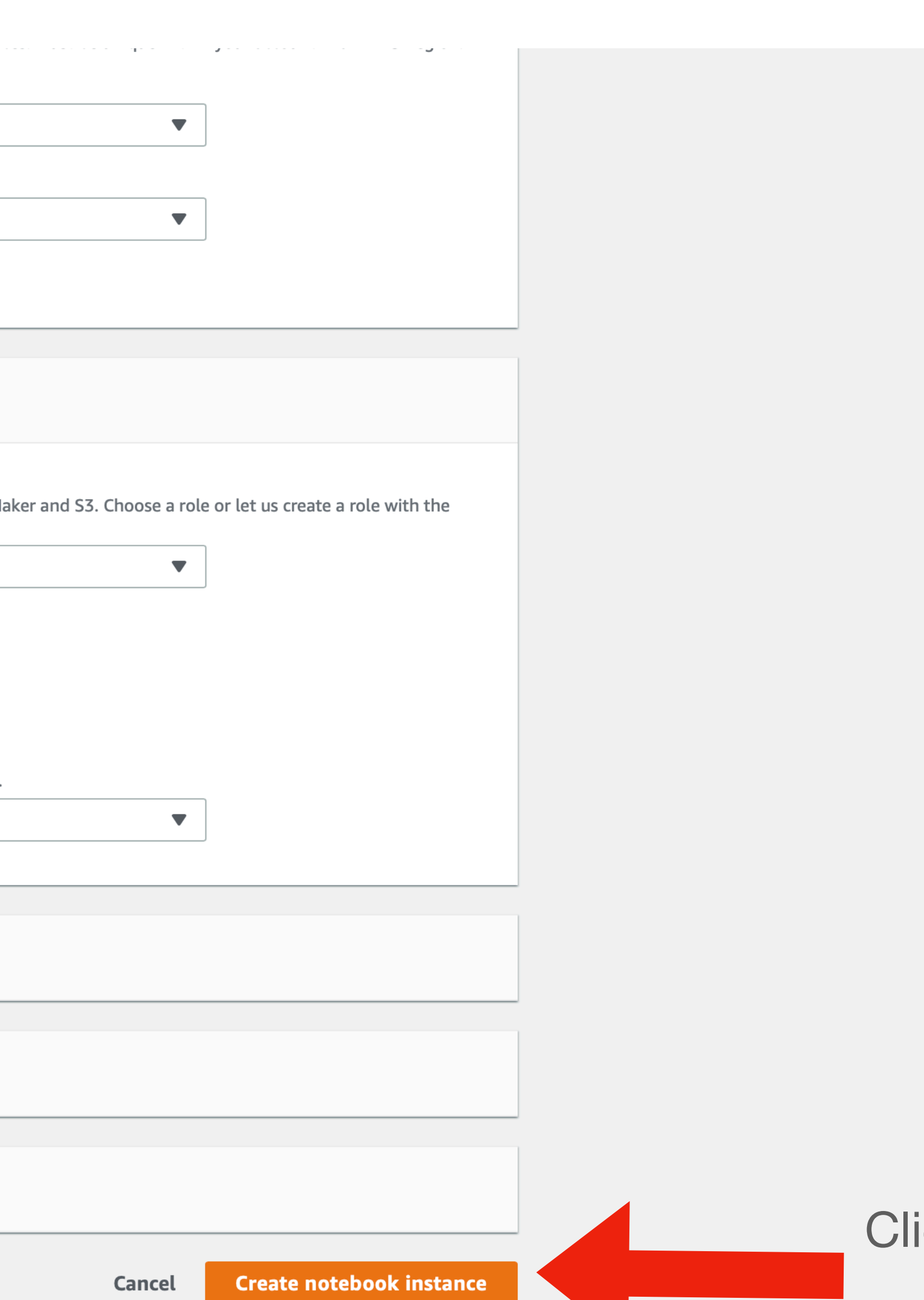

### ick Create Notebook Instance

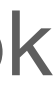

## **Click "Open Jupyter"**

Amazon SageMaker > Notebook instances

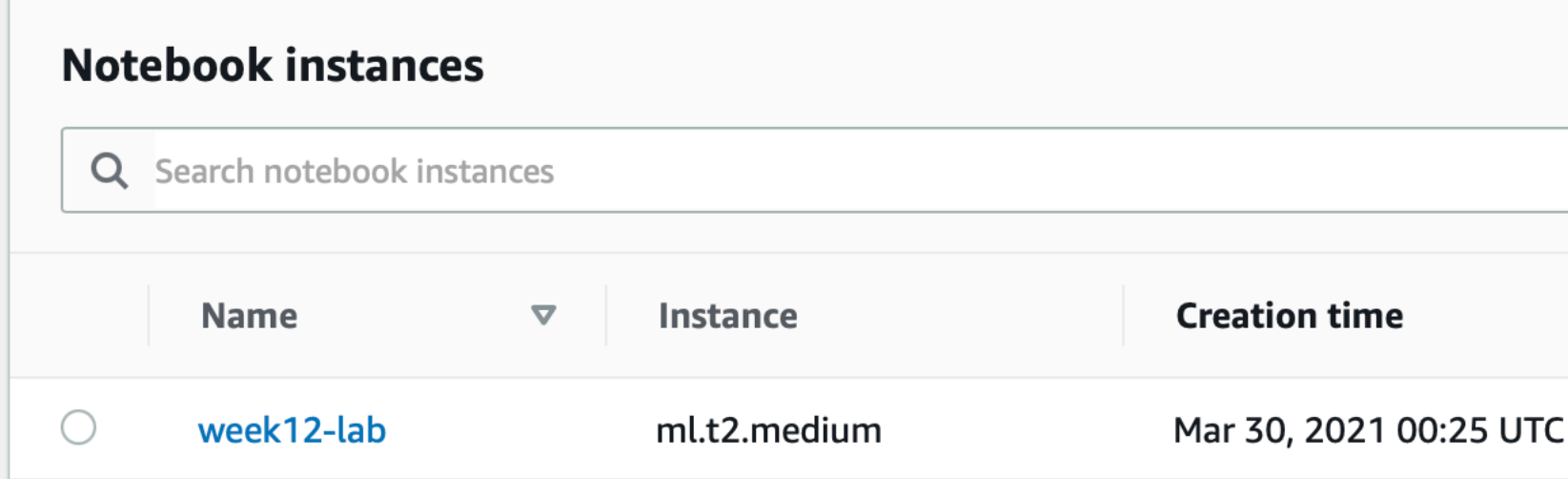

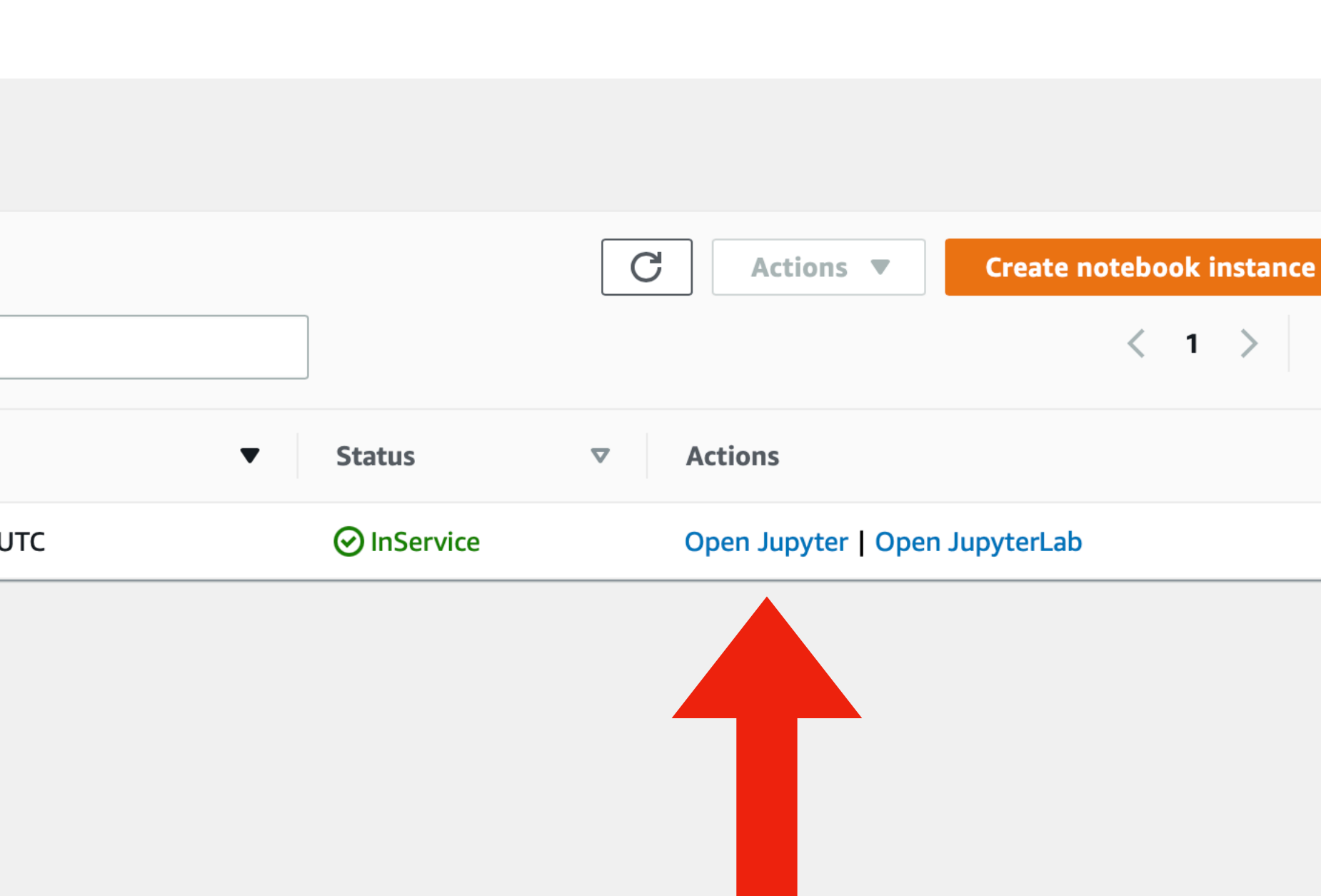

Click Open Jupyter

- Note: It my take a few minutes for your notebook to initialize. Once its started you will be able to
	- click Open Jupyter.

ି

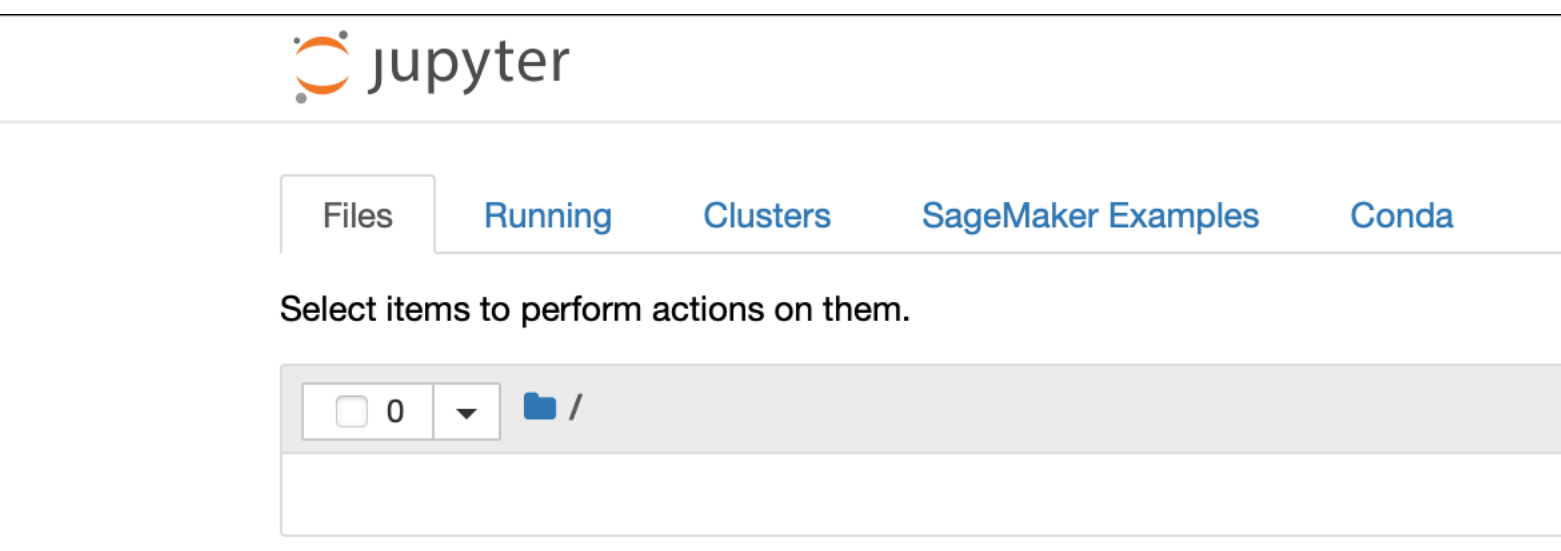

Jupyter notebooks support many types of kernels, which are functionally runtimes configured to compile and run your code.

For this exercise we will only need the conda\_python3 kernel which allows you to run python3 commands

Open JupyterLab

Logout

Quit

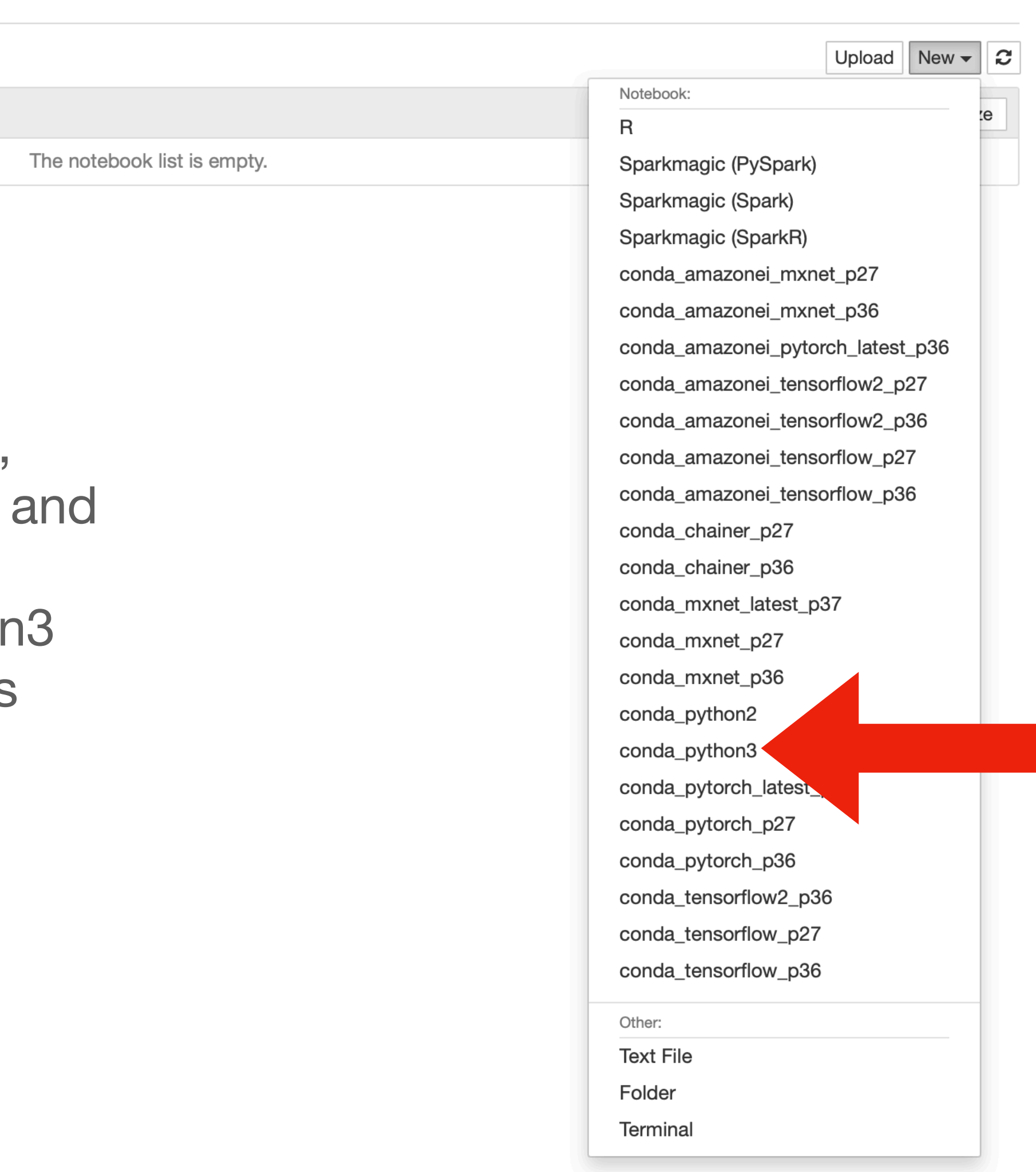

## **Cleaning up your infrastructure**

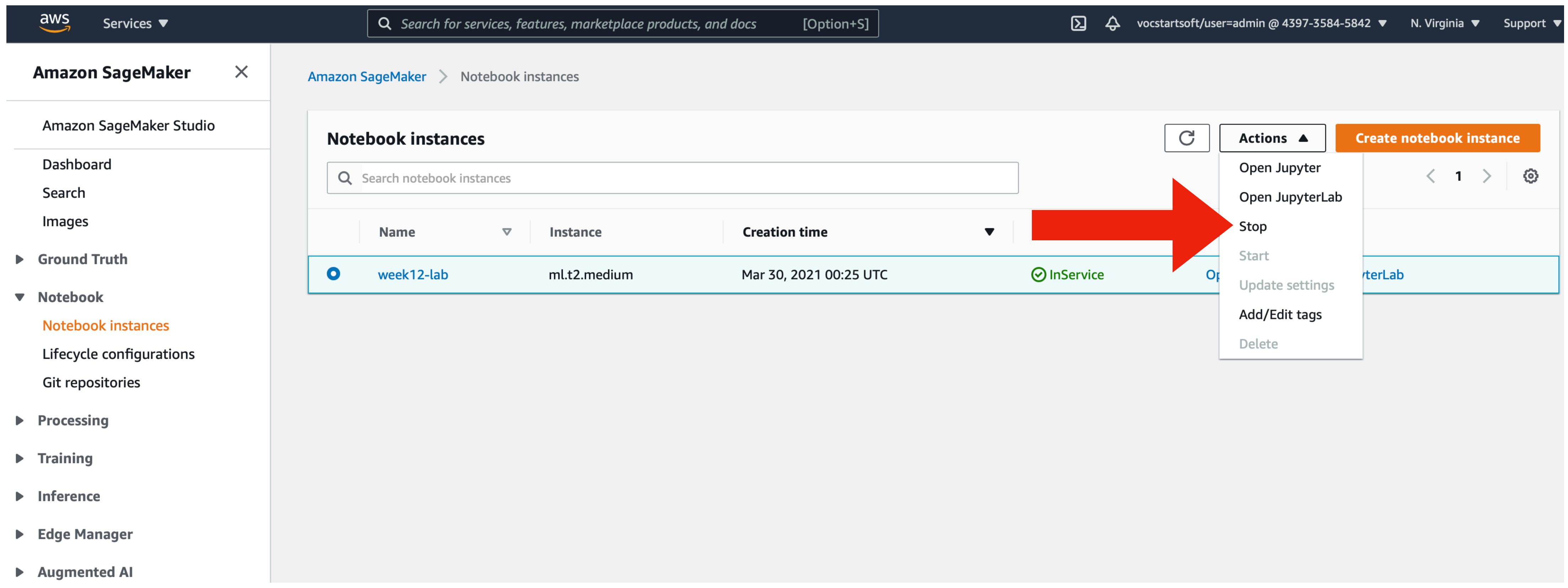

## **Cleaning up your infrastructure**

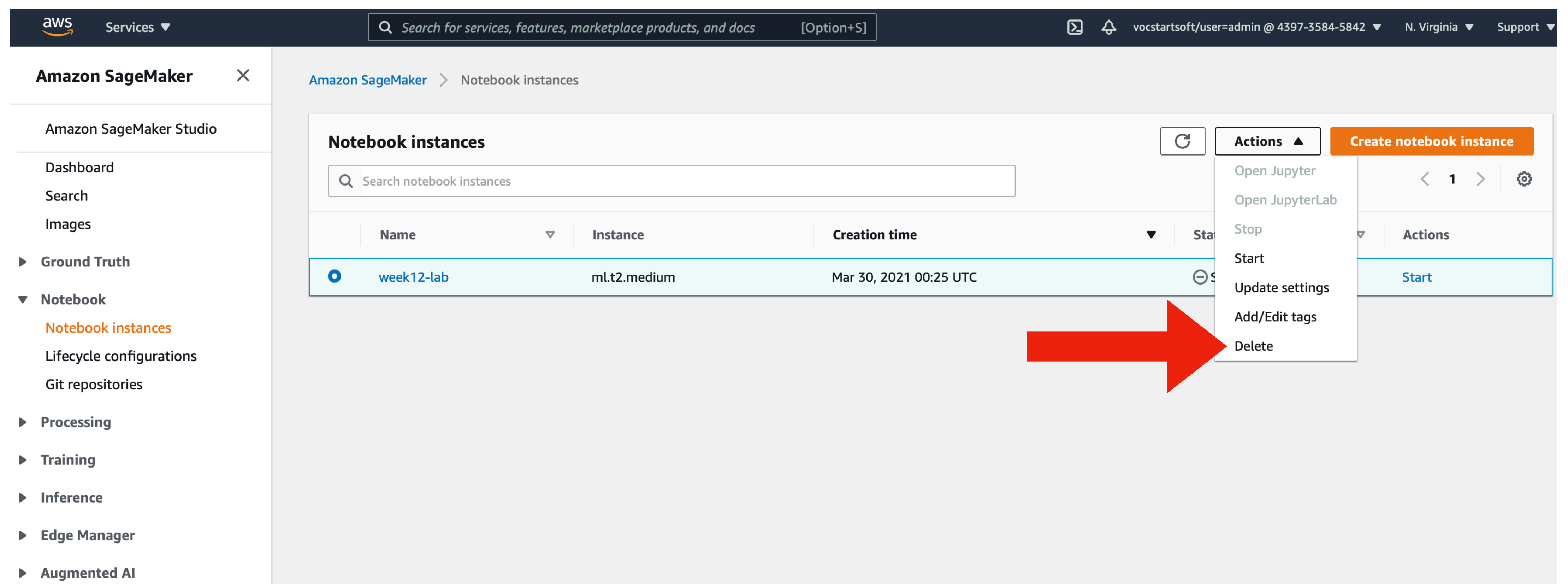

## **Summary**

- Data Analysis
- Amazon SageMaker
- Python 3 Ways to code
	- Directly in a terminal Great for testing and running small code
	- Using an IDE Great for working in teams and on large projects
	- Notebooks Great for prototyping, data analysis with visuals

### **Activity**

- Clone this repo and upload the files to your notebook server:
	- <https://github.com/cs2541-21s/week12-lab>
- Figure out how to graph the following items:
	- Mean increase in revenue for companies by year
	- Mean increase in valuation for companies by year.
	- The max profit by year